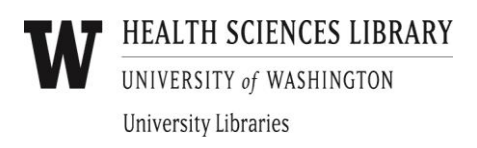

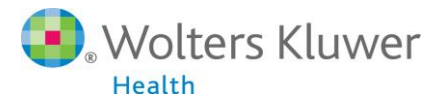

**UpToDate®** 

# **UpToDate® Anywhere Access Tip Sheet**

#### **Getting Started:**

- **1.** Go to the University of Washington Health Sciences Library page hsl.uw.edu
- **2.** Click on the UpToDate link under Top Resources.

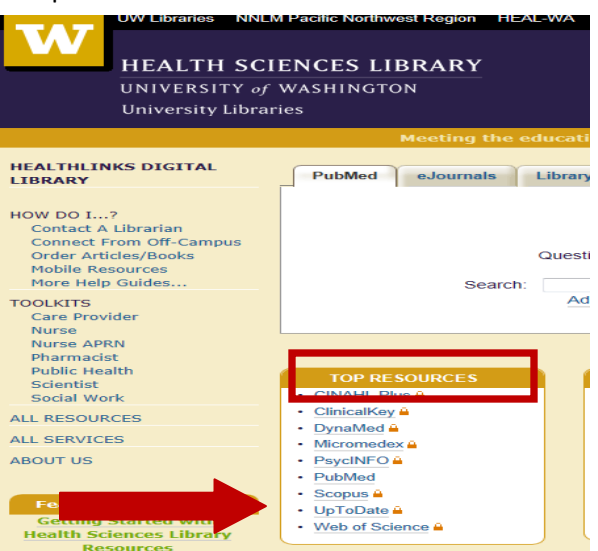

**3.** You will be brought to the UpToDate search page and will be able to Log In/Register as shown below.

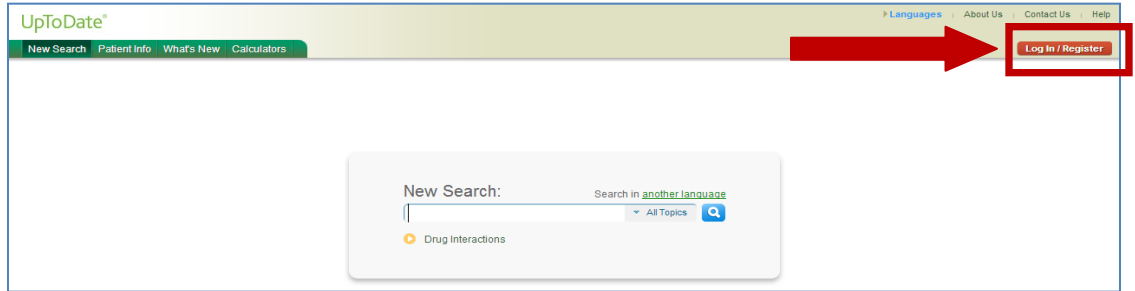

**4.** You can log in with an existing UpToDate user name and password *OR* complete the **one-time registration** process and create a new user name and password.

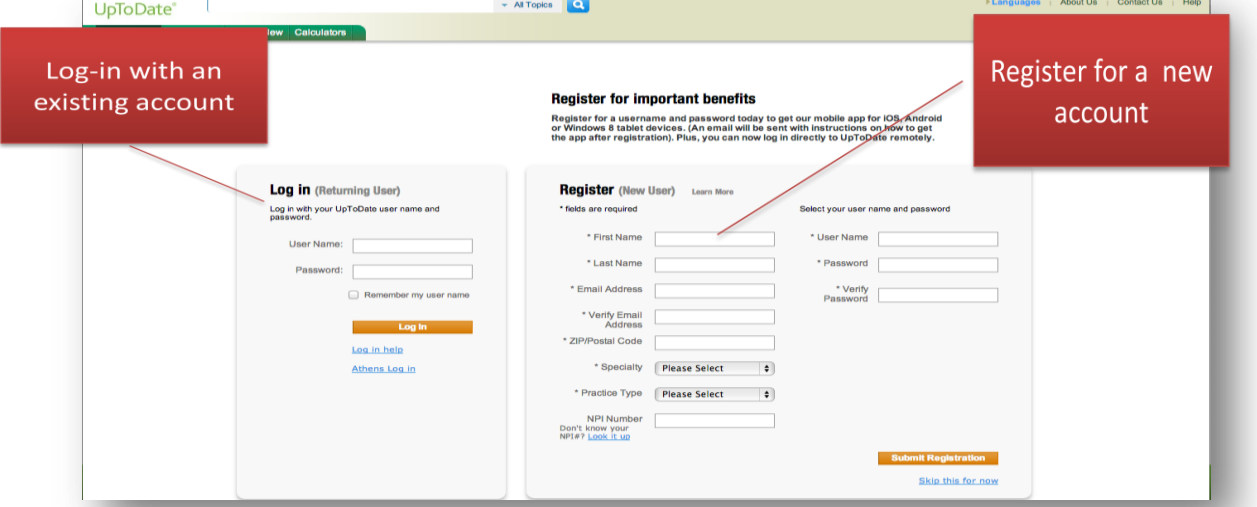

**Reminder: In order to accrue CME** *and* **have access to the Mobile App, you must register.**

**For further information contact Customer Service at 1(800)998-6374 or email customerservice@uptodate.com**

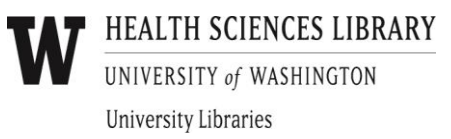

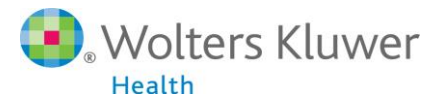

## **Access UpToDate Anywhere**

## **Access UpToDate on Your Mobile Device**

- **1.** You **MUST** be a registered UpToDate user. Please see registrations instructions and screenshot in step #4 above.
- **2.** Go to your respective App store, and download the free UpToDate application.
- **3.** Use your **UpToDate Username and Password** created during the registration process to Log In and activate the mobile app. UpToDate is available on IOS, Android and Windows 8 mobile devices.
- **4.** You may Log In to the UpToDate mobile app on up to two (2) different mobile devices.

### **Access from any Computer**

With the username and password that you created during the registration process, you can also now access UpToDate from **any** computer with internet access by going to **[www.uptodate.com/](http://www.uptodate.com/)online** and clicking the "Log In" button located in the top right corner of the website.

### **30 Day Re-verification Required:**

You need to verify affiliation with University of Washington to maintain mobile and remote access. Complete verification once every 30 days by:

#### **Preferred Method**

- 1. Simply use UpToDate via University of Washington Health Sciences Library page hsl.uw.edu at least once every 30 days. This will automatically re-verify your affiliation and you will not receive any re-verification messaging. This method requires no UpToDate log in.
- 2. Or log into UpToDate by going to **[www.uptodate.com](http://www.uptodate.com/)** from a computer or device connected to your organization's Wi-Fi or VPN network. This method does require you to log in to UpToDate.

In-application & email messaging will inform you of the need to verify affiliation if you have not done so by day 25. You will receive a second alert at day 30. If you fail to re-verify by day 30, you will lose mobile and remote access. To regain access, please complete the re-verification process outlined in steps 1 or 2.

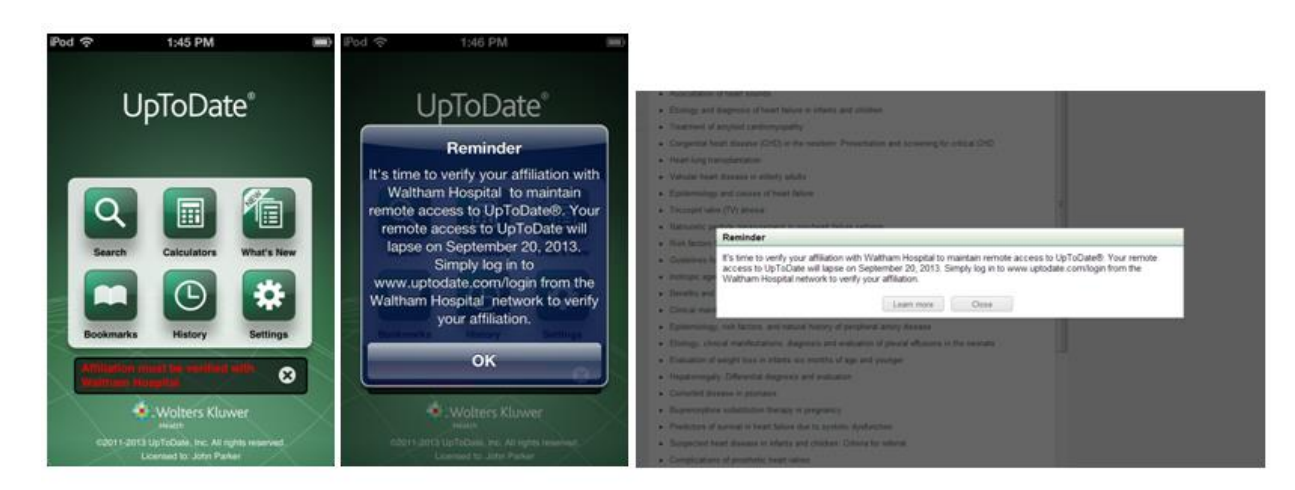